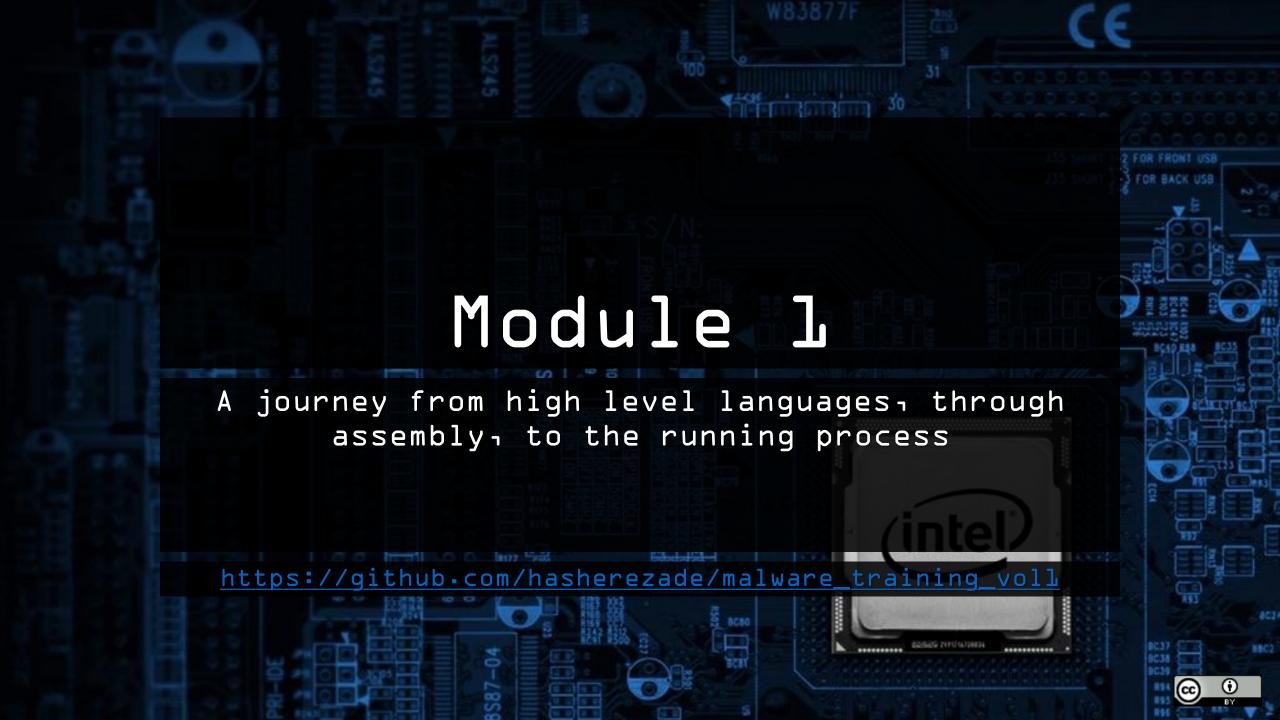

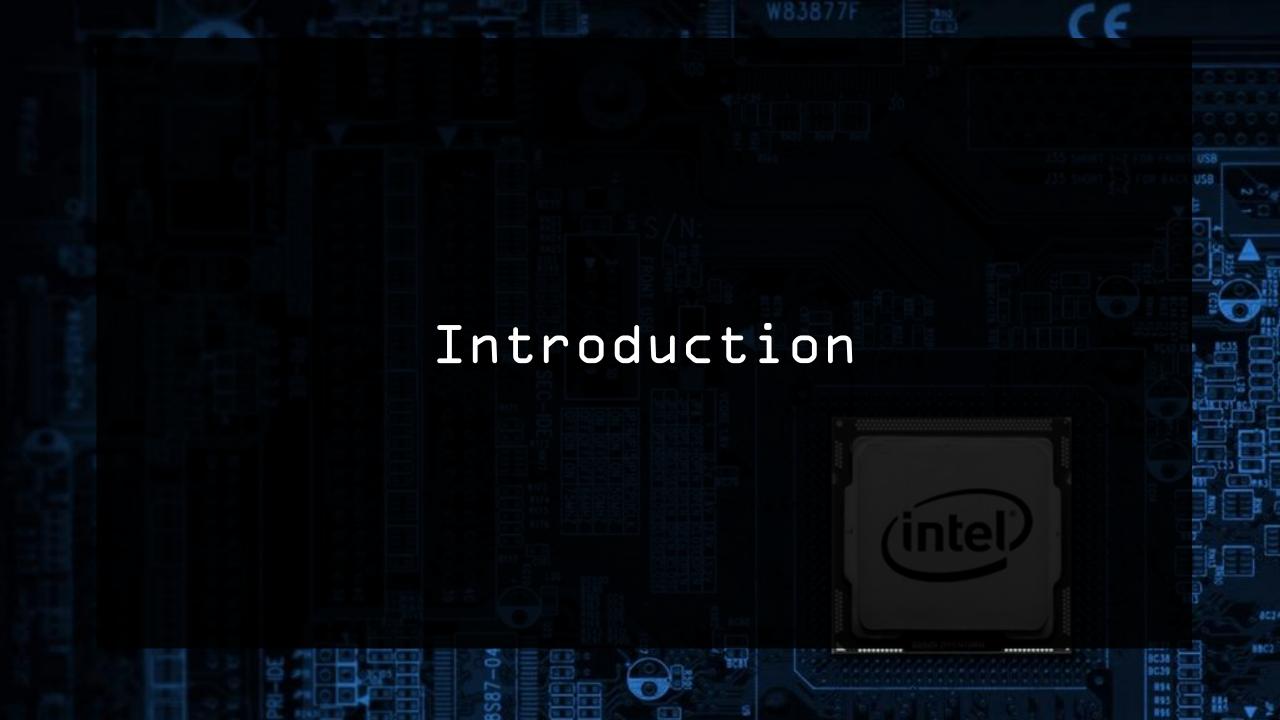

## PE injections in malware

- At various stages of execution, malware may inject its implants to other processes
  - Typical goals: process impersonation, API hooking
- Every malware author wants to avoid dropping the malicious file on the disk, so various flavors of manual loading are deployed
  - The official Win API does not support loading file from a memory buffer (only from a file)
- Almost every malware crypter uses some technique of PE injection.

## PE injections in malware

Crypters

#### Debug Crypter

Welcome to Debug Crypter, the most advanced Crypter on the market to date. Debug Crypter has a 100% FUD Runtime, Scantime and RunPE. With all of its unique and advanced features it is nearly impossible to remove a file that has been crypted using Debug Crypter. Debug Crypter is stable and ensures a smooth execution on your files once they have been built.

#### Features:

- Disable System Restore
- Disable UAC
- Disable CMD
- Disable Task Manager
- Disable MSConfig
- Disable Windows Firewall
- AntiVM
- AntiSandboxie
- AntiWireshark
- Startup
- Process Persistence
- Delay Execution

- Assembly Editor
- Fake Message Box
- File Binder
- Icon Changer
- File Pumper
- Extension Spoofer
- News Feed
- Account Information
- AV Scanner
- Hide File
- EOF Support
- Download & Execute

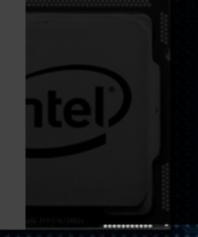

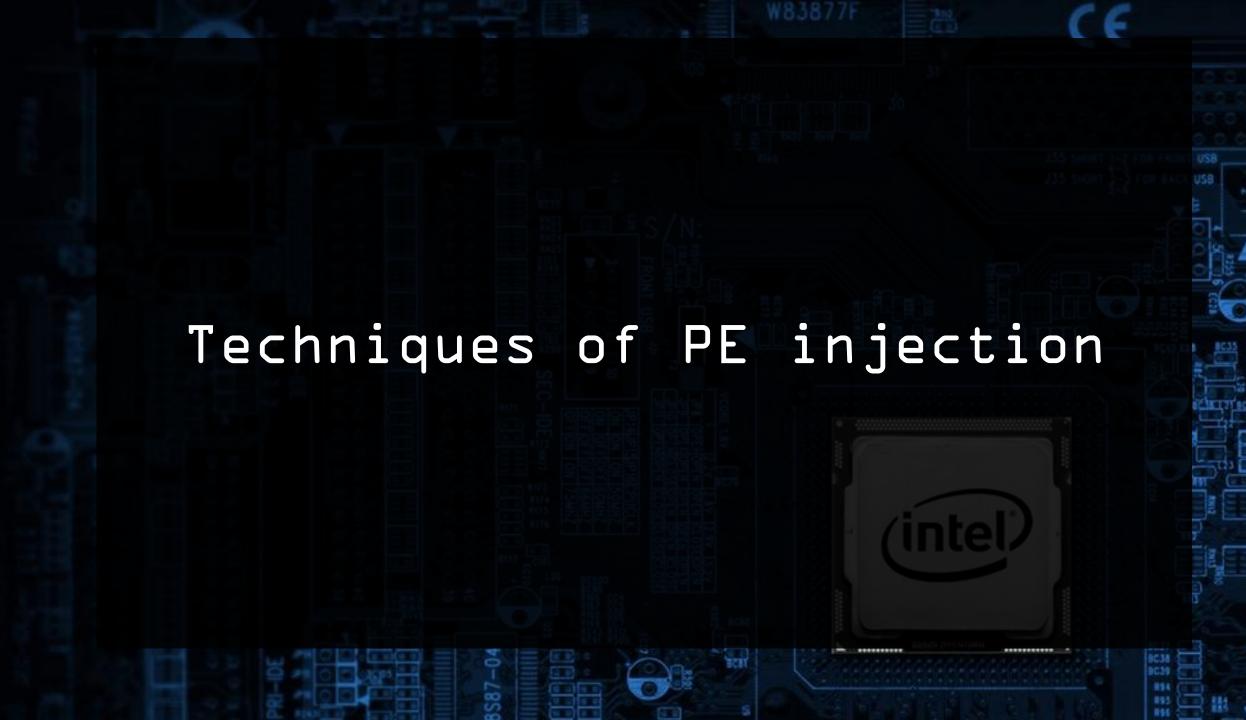

## Manual loading of EXE file

- 1. Map from Raw Format into Virtual Format
- 2. Apply relocations
- 3. Fill imports
- 4. Connect to PEB
- 5. Execute the code (create a new thread of redirect execution of an existing thread)

## Process Hollowing

- 1. Map from Raw Format into Virtual Format
- 2. Apply relocations
- 3. Fill imports
- 4. Connect to PEB
- 5. Execute the code: redirect the Entry Point

## Manual PE loading

• Process Hollowing

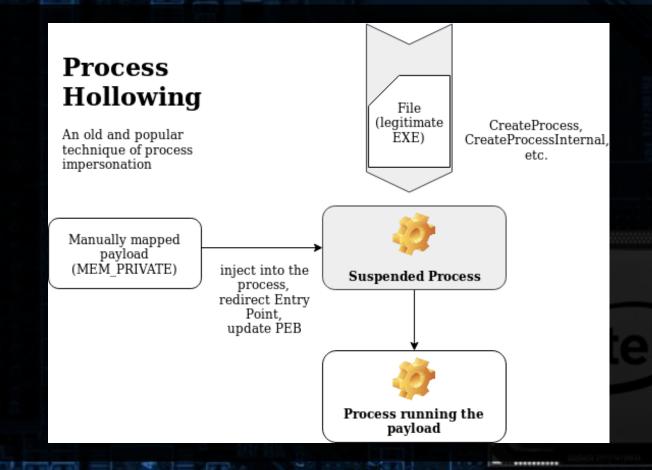

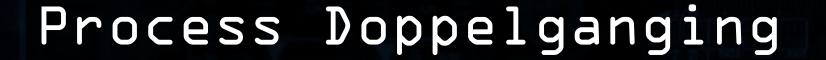

- Map from Raw Format into Virtual Format (create a Section)
- Apply relocations
- Fill imports
- Execute the code: create the process out of the Section

# Process Doppelganging

• Overview

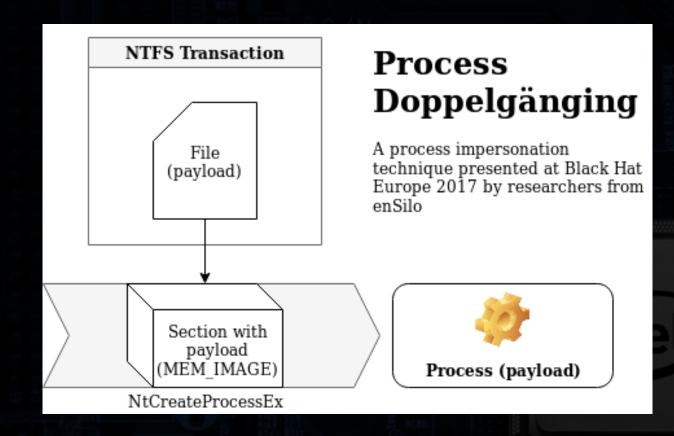

## Transacted Hollowing

Overview

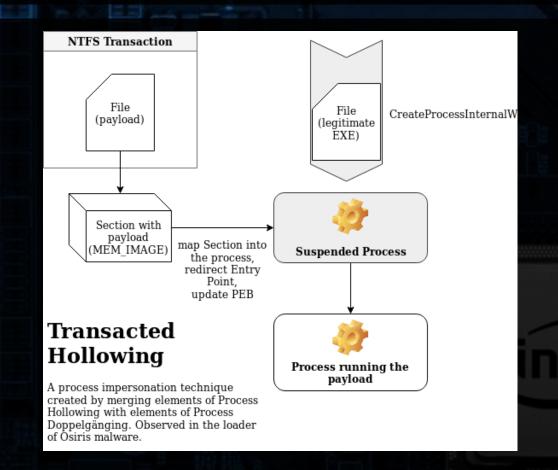

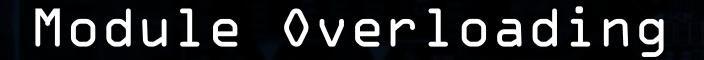

- An idea of @TheRealWover
- PoC implemented by me
  - https://github.com/hasherezade/module\_overloading
- Similar to DLL hollowing, but the implant is not connected to the list of modules (may deceive some tools that search for the artefacts typical for hollowing)

## Module Overloading

- 1. Load a target DLL as MEM\_IMAGE
- 2. Load the implant DLL manually (with filling imports)
- 3. Relocate the implant to the target base
- 4. Overwrite the target image with the implant
- 5. Fetch implant's Entry Point
- 6. Execute the implant

### Module Overloading

In action:

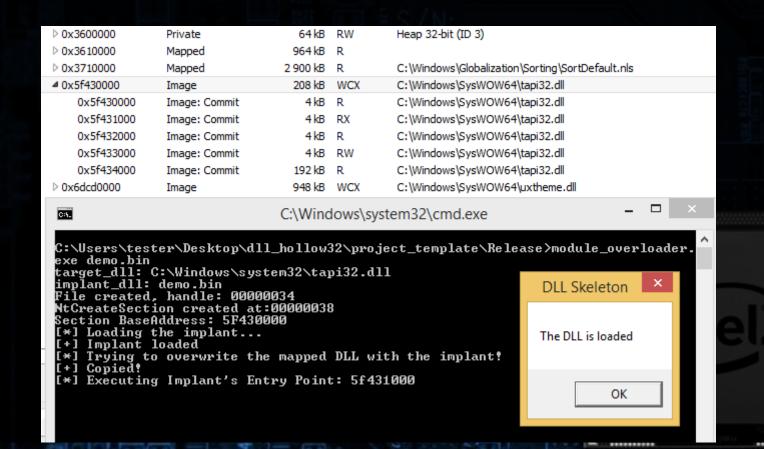

#### Exercise 1

- Let's take a look at the implementation
  - Process Hollowing (aka Run PE):
    - <a href="https://github.com/hasherezade/libpeconv/blob/master/run\_pe">https://github.com/hasherezade/libpeconv/blob/master/run\_pe</a>
  - Process Doppelganging:
    - https://github.com/hasherezade/process\_doppelganging
  - Module Overloading:
    - https://github.com/hasherezade/module\_overloading